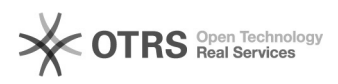

## 21/05/2024 14:06:15

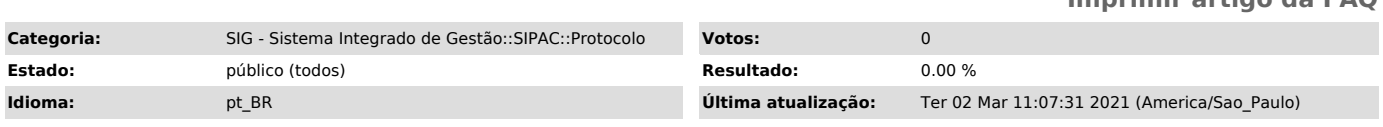

*Palavras-chave*

processo, autuar

## *Problema (público)*

Autuar Processo no SIPAC

## *Solução (público)*

Autuar Processo

Esta funcionalidade permite realizar a autuação de um processo cadastrado no<br>sistema da Instituição. Autuar um processo consiste em receber documentos que<br>envolvam uma decisão administrativa, transformando-o em um processo

- Logar no SIPAC e acessar em Módulos-> Protocolo->Mesa Virtual, entrar na aba Processos->Autuar processo

2.A seguinte tela será apresentada, para realizar a busca por um documento específico, informe um ou mais dos seguintes dados:

3. Caso, queira autuar um documento listado em Documentos Encontrados, clique na seta do documento escolhido:

4.O sistema exibirá a página a seguir, inserir os dados necessário e clicar em finalizar.

5.Dados inseridos com sucesso, processo autuado, aparecerá a seguinte tela:

## **Imprimir artigo da FAQ**